#### **TM4Web ‐ Welcome**

TM4Web offers key TruckMate functionality on the web and allows continuous 24/7 interaction. Customers can perform essential TruckMate functions including tracking shipments, viewing inbound freight documents and open accounts receivable. Outside carriers and agents can view their load details on any load offers and/or history. TM4Web also offers full customization options to conform to your existing and growing business needs. As we add new functionality we'll keep you informed as to the progress, so you can customize the information you wish to see. Please talk with your Transportation Consultant to determine which TM4Web functions will suit your business best.

#### **Clients/Customers ‐ Key Benefits:**

- Track and Trace shipments
- View Inbound Freight Documents
- View Accounts Receivable

#### **Carriers/Vendors and Agents – Key Benefits:**

- View Load Details on Load Offers and History
- Intuitive and easy to use

\*\* As new *functionality becomes available, we highly encourage you to speak with your designated Transportation Consultant to determine which will best benefit your specific business needs, keeping you informed and up to date.* 

## **TM4Web Landing Page**

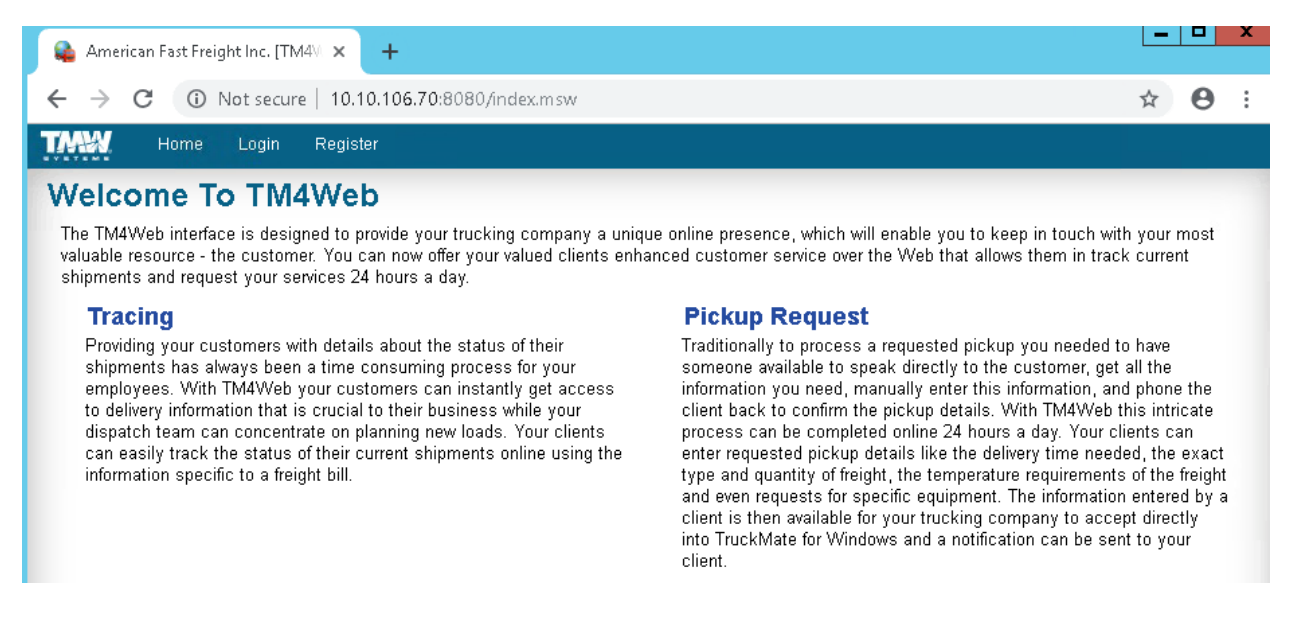

You will land on the above page where you will either select "Login" as an existing customer/vendor or if you have not yet been set up or gone through the registration process you will select the "Register" option.

## **Login Page for Current AFF Data Center Customers:**

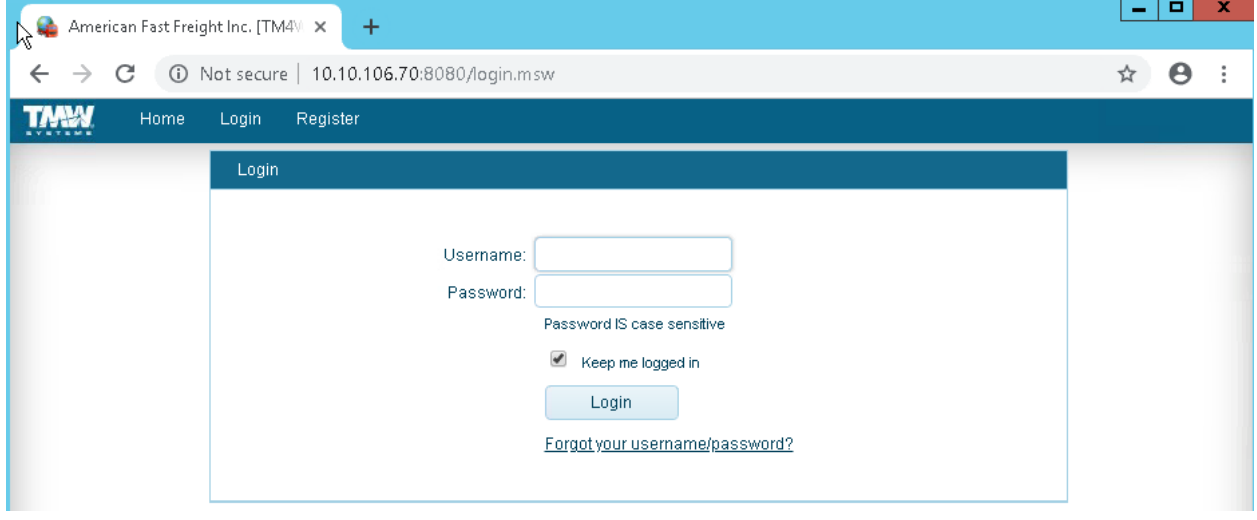

When selecting the "Login" option, you will be taken to the page below to enter your login credentials.

**User name =** Your own individual company email (lewisc@americanfast.com) **NOT** a general company email address (i.e. support@americanfast.com) with multiple users logging in.

### **Password =** Welcome01

**Access Code =** Client ID from our previous Filemaker system (this will be needed for Registration purposes in setting up New Users within your company).

# **Registration Page for New Customers/Vendors**

To begin the registration process, you must first request an access code from your Transportation Consultant. Once you receive this access code, you will be able to register your account on our website: https://www.affdc.com/

From the Home page, select the **Register** link at the top of the page.

This will take you to the Registration Information screen. You will need to enter all the required information (noted by the red asterisks \* next to the fields). Once the form has been completed, select Submit.

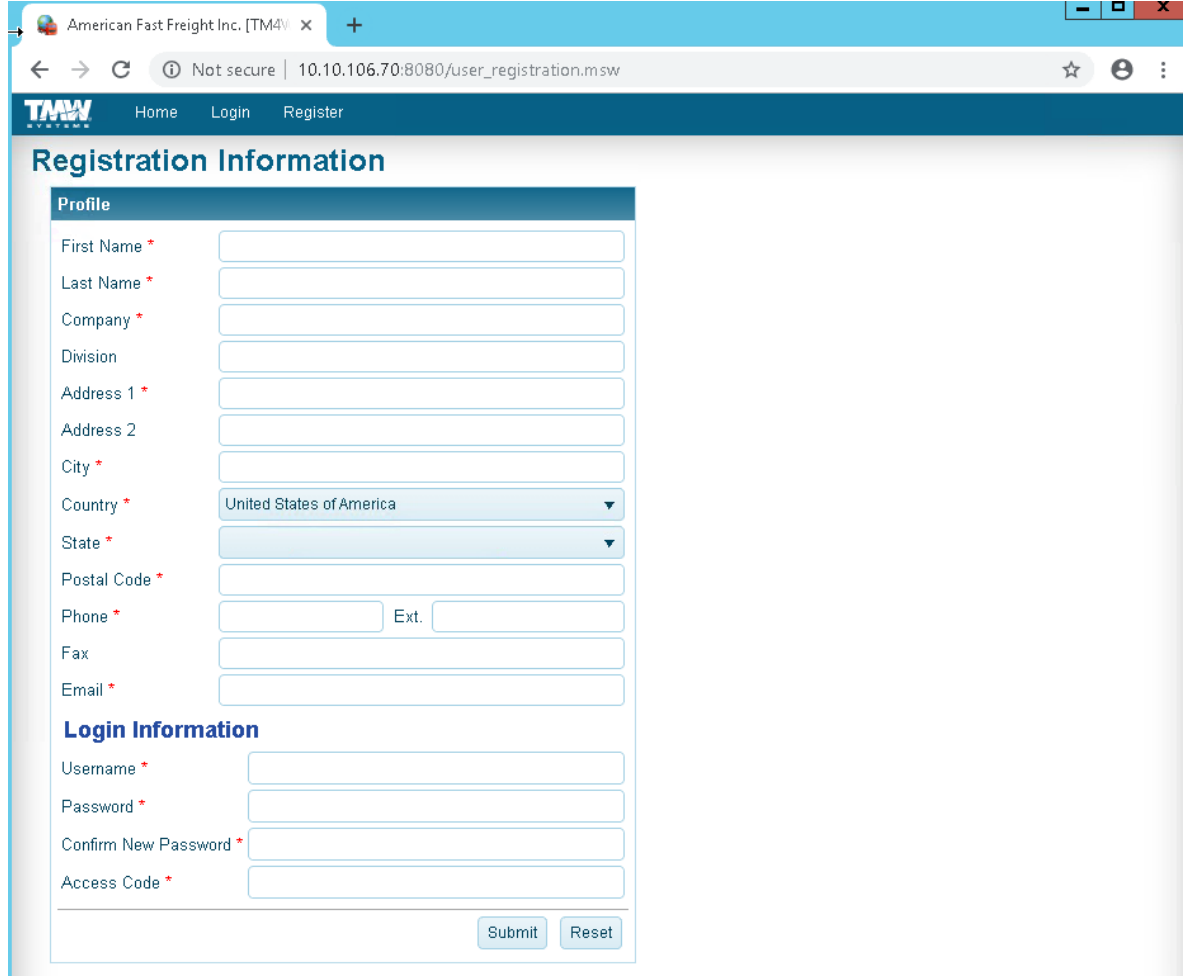

**Please note:** User name should be your own individual company email (lewisc@americanfast.com) **NOT** a general company email address (i.e. support@americanfast.com) with multiple users logging in.

If you have further questions, please contact your Transportation Consultant or call Customer Service at (800) 642‐6664.